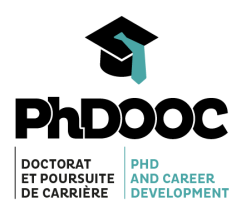

# PhD & Career Development MOOC

Q&A

# How does this MOOC work?

# **How can I modify my profile and make it visible to other participants?**

You can decide to share information on your profile and make it visible to other participants. To edit your profile, you can click on your username on the top right hand corner of the MOOC welcome page, and select "Profile" in the drop-down list. You will then be able to provide your country of origin/nationality and language, as well as other types of personal information. Finally, you can load a picture of yourself by clicking on the default picture of your profile. **Don't forget to choose "Full profile", instead of "Limited profile", under Profile Visibility when you choose to make your profile visible to other participants.** To come back to the MOOC, simply click on your name on the top-right hand corner of the web page and then choose the MOOC on your dashboard.

# **How can I navigate the MOOCit platform?**

To master the features of the MOOCit platform, please follow [this](http://just.moocit.fr/asset-v1:PHDOOC+PHDOOC-001+5+type@asset+block@TutorielPlateforme_EN.pdf) link to access the MOOCit platform tutorial.

# **How can I take part in discussions with other participants?**

Forums are discussion spaces that allow MOOC participants to communicate with each other and with the members of the facilitation team. Our team opens discussion threads over the course of the MOOC. You are all invited to join the discussions and/or ask for help as you need.

Tips:

- To maintain the fluidity of the discussions, we ask you to please have a look at the discussion thread topics before opening a new one.
- If you want to add a message to an existing discussion thread, please open the discussion thread and hit "Reply".
- If none of the already existing discussion thread corresponds to your topic of interest, you can create a new one.
- Please be aware our moderators may move your discussion thread if perceived to be related to other threads.

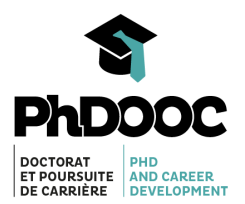

#### **When can I log in to take/resume the MOOC?**

There is no need to log in at a specific moment to resume the MOOC. One new unit is made available every Wednesday after the beginning of the season. You can log in whenever it is most convenient to you to explore the course material, and do so at your own pace. Each unit will remain open until the end of the MOOC, to allow each and every participant to have the learning experience of their choice. Once the unit is open, you can access the activities and evaluations (either quizzes or peer-reviewed evaluations) until the end of the MOOC. Please note that the weekly webinars are recorded (links are available on the welcome web page of the MOOC), so you can watch them live or afterwards.

# **How can I watch the webinars? What if I am not available when they happen?**

The date, time and link to access the next webinar are displayed on the welcome web page of the MOOC. If possible, we advise you to watch the webinars live, so that you can ask questions to the presenter and the PhDOOC team, along with other MOOC participants. Otherwise, you can use the same link to access the recorded webinar later on.

# The learning pathways and their validation

### **How do I choose between the basic vs advanced learning pathways?**

The default activities are all linked to the basic learning pathway (collaborative activities and quizzes). The advanced learning pathway includes the entire basic pathway contents **and** 2 additional peer-reviewed activities. You can choose whichever learning pathway you want. Your score at the end of the MOOC will determine which pathway you have validated/successfully completed.

#### **How do I check my quiz responses?**

Select "Save" if you want to save your answers to a quiz and come back to it later. Select "Submit" if you want to submit your answers and have them checked automatically. If you get a score higher than 50%, you will be awarded a badge to celebrate your achievement and the completion of the given unit. You can see all of your badges under the PROGRESSION tab on MOOCit.

#### **How many times can I take the quizzes?**

Once you've completed your quiz, you have to hit "Submit" to ensure that your answers get evaluated and rated automatically. Please note that this rating can only happen **once**. The process is the same for peer-reviewed evaluations.

#### **How do I know that my learning pathway has been validated?**

The validation of an entire learning pathway depends on the grades awarded over your entire learning experience. We recommend completion of as many activities as possible, although it is not mandatory if your global score is beyond the validation threshold. Please use this [link](http://just.moocit.fr/asset-v1:PHDOOC+PHDOOC-001+5+type@asset+block@Explication_scores.pdf) to get your global score and the validation thresholds.

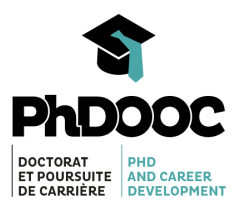

# Certificate of achievement

# **How do I get a certificate of achievement?**

You should validate a learning pathway (based on the global score obtained after completing the MOOC) to get a certificate of achievement. Our certificates provide information about the learning pathway you validated (either basic or advanced), as well as the average number of hours needed to do so.

Please note that this certificate of achievement is attained in one of the following ways:

- either enroll for our MOOC via your institution if it is a partner of PhDOOC
- either enroll via our box office on our HelloAsso account

# **How do I know if I correctly subscribed for a certificate of achievement?**

It all depends on the way you subscribed for a certificate of achievement,

- if you subscribed via an institution that partnered with PhDOOC, you should have received a notification within 3 weeks of the beginning of the MOOC
- if you subscribed via HelloAsso, you should have received a notification within 3 weeks of your registration on HelloAsso

If you did not receive a notification, please check your spam messages. If you encounter any difficulty with your subscription, please contact us at [phdooc@gmail.com](mailto:phdooc@gmail.com) to describe the subscription method and the issue you encountered.

# **How do I get my certificate of achievement?**

Two conditions must be reached for you to get a certificate of achievement:

having completed your learning pathway

having subscribed for a certificate of achievement via your institution or HelloAsso Certificates are made available on the MOOCit platform a few weeks after the end of the MOOC. You will get an email once the certificates are available, and all you need to do is login on MOOCit again to get your certificate. Certificates will be available until June 30th, at which the MOOC will be archived.

# Other questions

# **What if I did not find my question in this Q&A?**

If that happens, please post your question in the Q&A discussion thread on MOOCit. Thank you!